## Come posso ottenere una licenza temporanea dal portale di registrazione delle licenze (LRP)?

## Sommario

Solo per uso esterno da parte del cliente/partner: queste istruzioni sono fornite per aiutare i clienti/partner a eseguire l'azione per risolvere il problema. Se il cliente o il partner incontra dei problemi nelle istruzioni, chiedere di aprire una richiesta di assistenza in relazione alle licenze ([https://www.cisco.com/go/scm\)](https://www.cisco.com/go/scm) per risolvere il problema. Si prega di NON eseguire queste operazioni da soli se si è una risorsa Cisco interna al di fuori del team di supporto alle licenze.

Prima di iniziare, verificare di disporre di:

- Account Cisco.com attivo
- Dettagli dispositivo

Passaggio 1: andare [a Cisco Software](https://software.cisco.com/) Central e accedere con le credenziali cisco.com.

Fase 2: sotto Licenze tradizionali, fare clic su Access LRP

Passaggio 3: Scegliere "Tutte le licenze per (cco ID)" dal menu a discesa "Mostra" per visualizzare la vista utente

Passaggio 4: fare clic sull'elenco a discesa "Get Licenses" (Ottieni licenze) dalla scheda PAK o Token.

Fase 5: fare clic su Demo And Evaluation Licenses

Fase 6: selezionare la famiglia di prodotti e scegliere il prodotto appropriato, quindi fare clic su Avanti

Passaggio 7: immettere i dettagli del dispositivo e fare clic su Avanti.

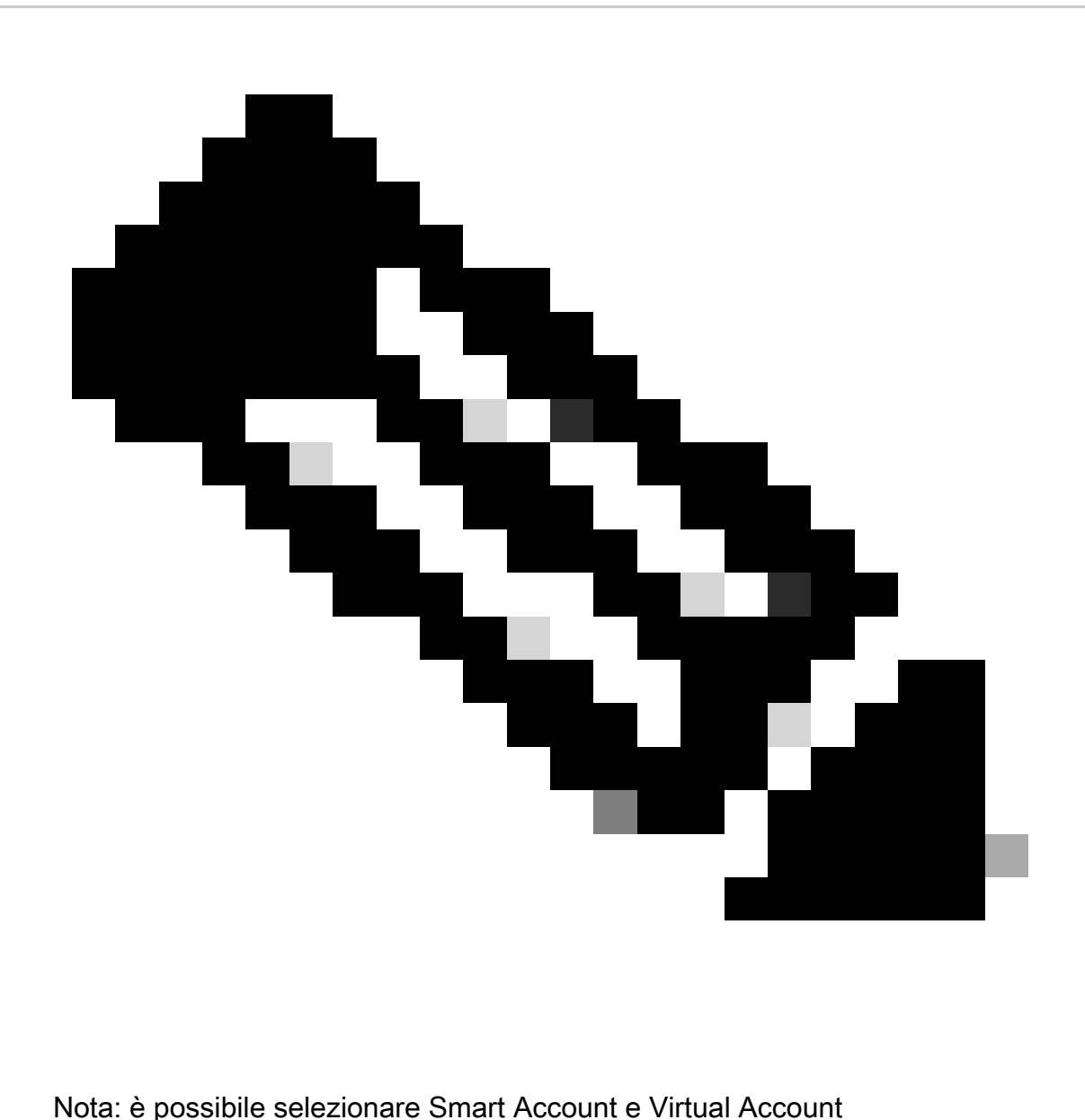

Passaggio 8: immettere il nome e l'indirizzo e-mail dei destinatari e fare clic su Invia.

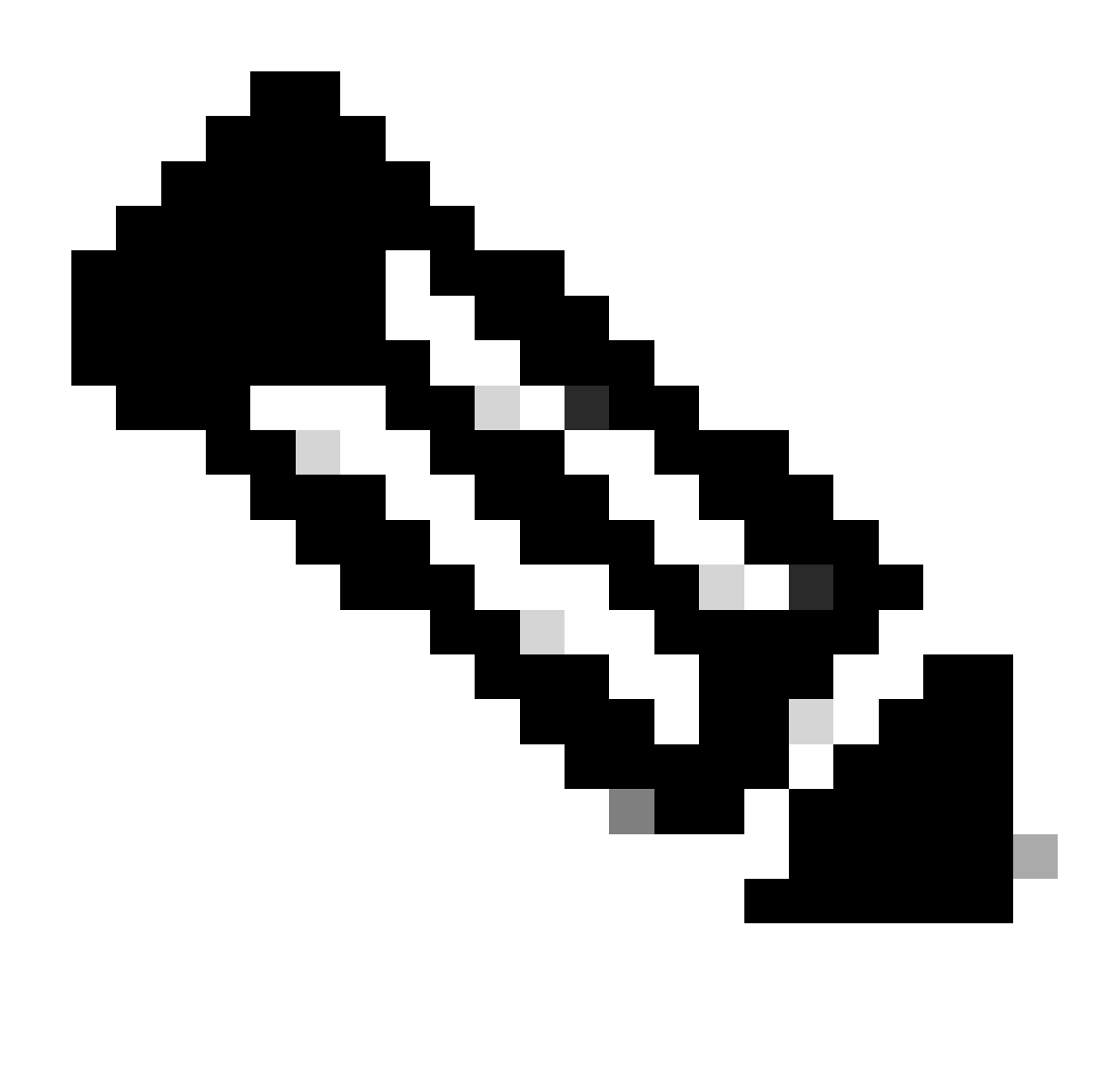

Nota: verificare anche nella cartella della posta indesiderata se l'e-mail della licenza è arrivata da [do-not-reply@cisco.com](mailto:do-not-reply@cisco.com)

Risoluzione dei problemi:

- Come ottenere una licenza Temp/Demo tradizionale o successiva? Aprire una richiesta di 1. assistenza [in Gestione richieste di assistenza \(SCM\)](https://mycase.cloudapps.cisco.com/case?swl) utilizzando l'opzione di gestione licenze software.
- 2. Si verificano errori durante il tentativo di generare una licenza demo. Aprire una richiesta di assistenza [in Gestione richieste di assistenza \(SCM\)](https://mycase.cloudapps.cisco.com/case?swl) utilizzando l'opzione di gestione licenze software.

Se si verifica un problema con questa procedura che non è possibile risolvere, aprire una richiesta di assistenza [in](https://mycase.cloudapps.cisco.com/case?swl) Licensin[g pressoSupport Case Manager \(SCM\)](https://mycase.cloudapps.cisco.com/case?swl) utilizzando l'opzione di gestione delle licenze software.

Inviaci il tuo feedback sul contenuto di questo documento[.](https://app.smartsheet.com/b/form/b4046460ebdf4287bba6c3de30bd39b9)

## Informazioni su questa traduzione

Cisco ha tradotto questo documento utilizzando una combinazione di tecnologie automatiche e umane per offrire ai nostri utenti in tutto il mondo contenuti di supporto nella propria lingua. Si noti che anche la migliore traduzione automatica non sarà mai accurata come quella fornita da un traduttore professionista. Cisco Systems, Inc. non si assume alcuna responsabilità per l'accuratezza di queste traduzioni e consiglia di consultare sempre il documento originale in inglese (disponibile al link fornito).